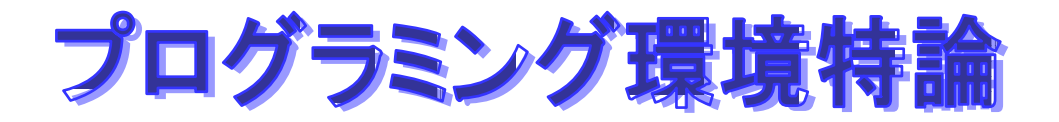

# Ajax **Web**

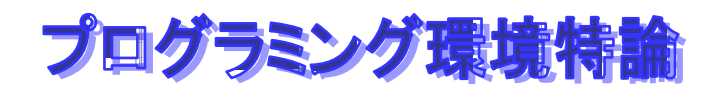

#### ♦ 「**Ajax**を勉強しよう」

#### **http://www.openspc2.org/JavaScript/Ajax/Ajax\_stu dy/index.html**

# ◆ Life is beautiful **Ajax**

#### **http://satoshi.blogs.com/life/2005/06/ajax.html**

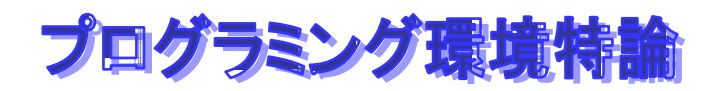

# Ajax

#### $\bullet$  Ajax Asynchronous JavaScript + XML ♦ JavaScript **XML JavaScript**

◆ RIA (Rich Internet Application: <u>↓ ト</u> ネット アプリケーション**)** 

− Google Google Maps **Gmail Ajax** 

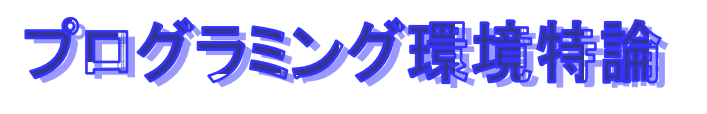

# Java Web

- **Applet**
- ◆ Servlet –
- ◆ JSP
- ◆ SOAP
- **WebService**
- **XML**
- **J2EE**

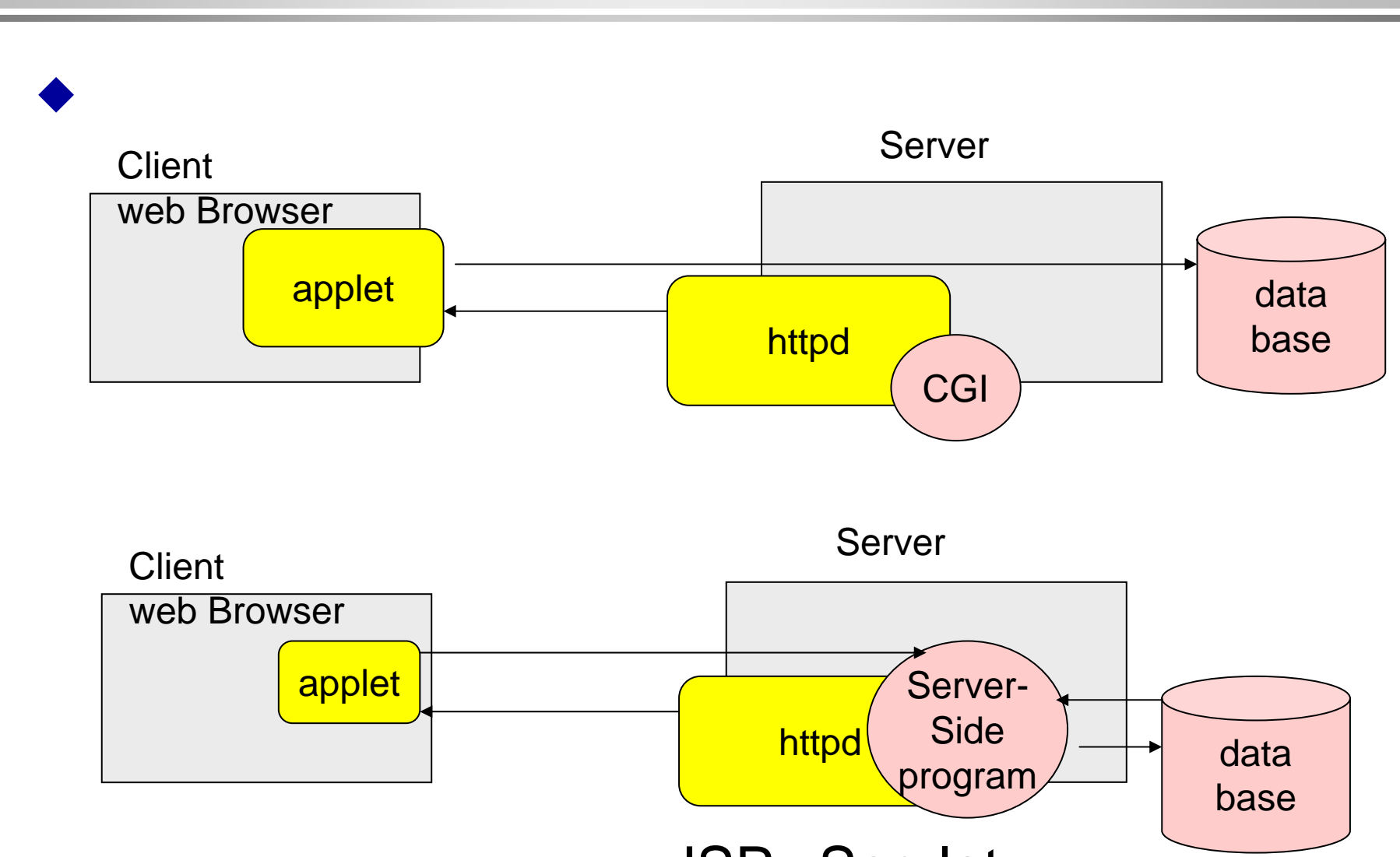

**2**層モデルから3層モデルへ

JSP Servlet

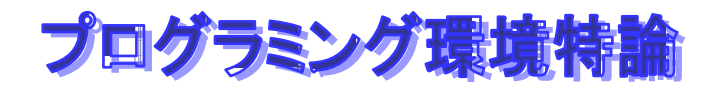

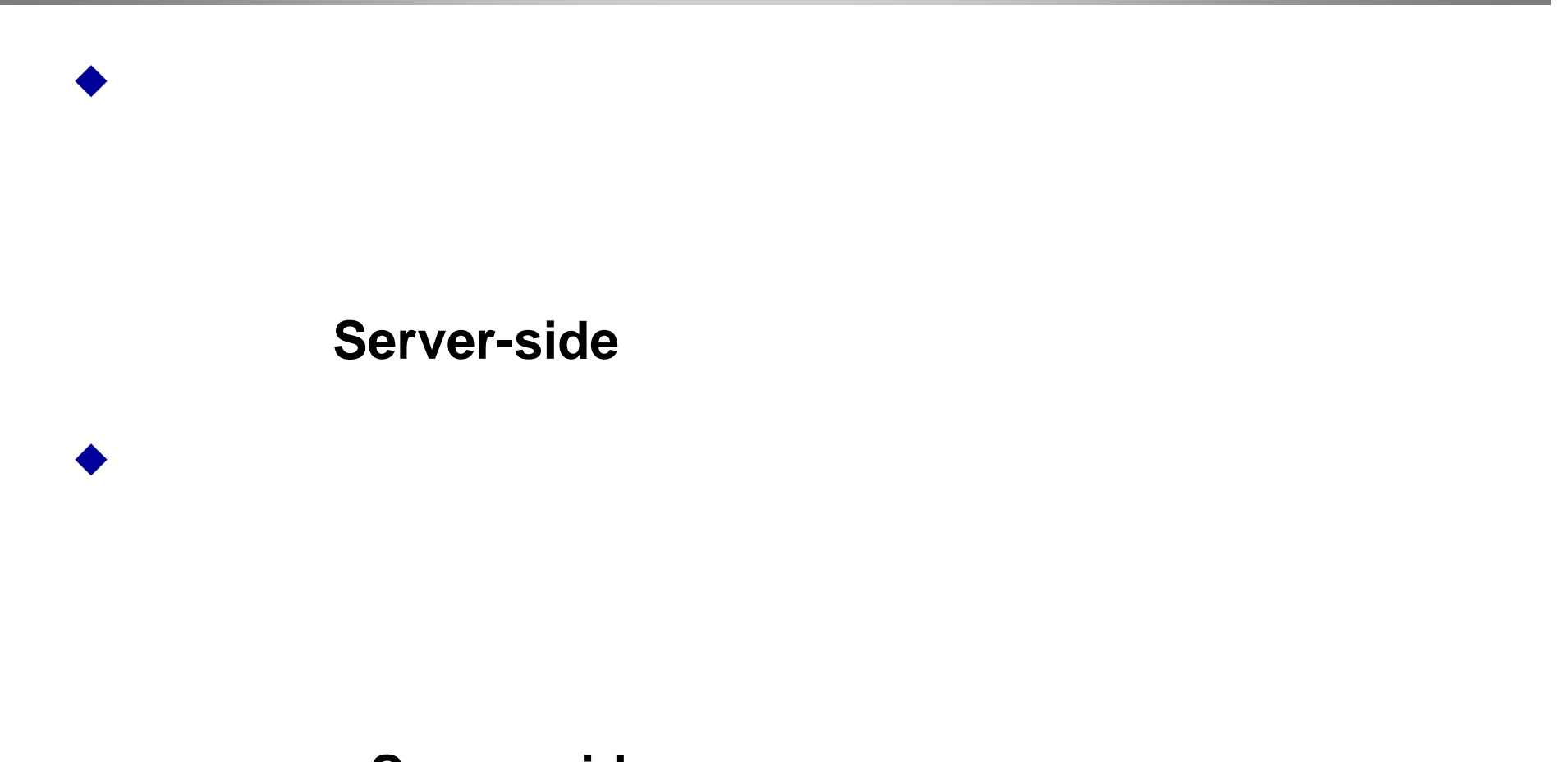

Server-side

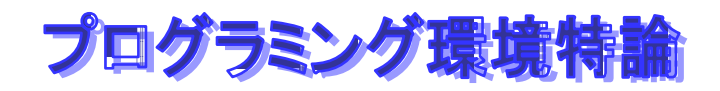

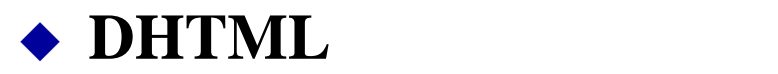

−**HTML** 

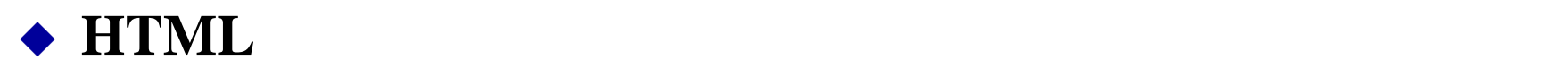

#### DHTML

− **HTML** 

 $=$ **DOM(Document Object Model)** 

- **JavaScript**
- − IE4 **IE4**

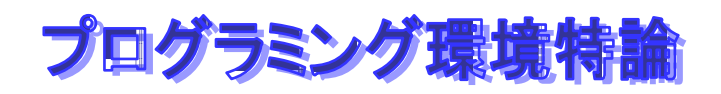

## **DHML**

# **Flash**

# **Java Applet**

- **Applet**
- DHML/Ajax **HTML**

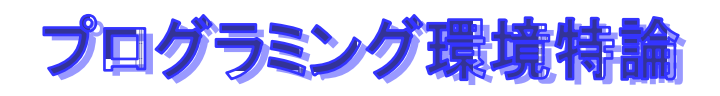

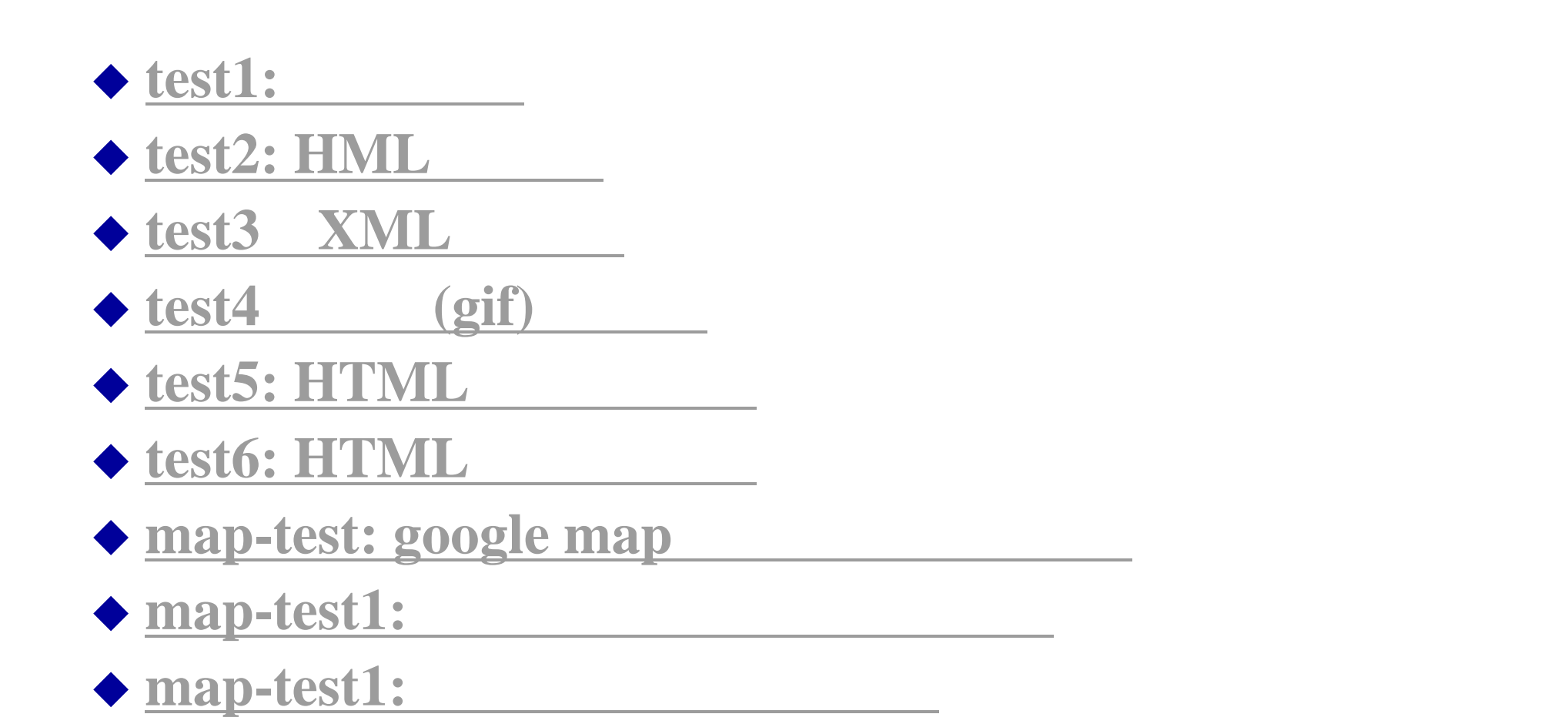

```
<html><head><meta http-equiv="Content-Type" content="text/html;charset
<title> test1 </title>
<script type="text/javascript"> <!--
function loadTextFile(){
httpObj = new XMLHttpRequest();
httpObj.onload = displayData;
httpObj.open("GET","data.txt",true);
httpObj.send(null);
}
function displayData(){
document.myform.result.value = httpObj.responseText;
}
// --> </script>
</head>
```
プログラミング環境特論

```
</head>
<body>
<h1> test1 </h1>
        <br/><b>chr</b><form name="myform">
<input type="button" value="read" onClick="loadTextFile()">
<textarea name="result" cols="40" raws="5"></textarea>
</form>
</body>
</html>
```
#### ♦ 通信用オブジェクトを作成することができる。<br>オブシェクトを作成することには、1990年には、1990年には、1990年には、1990年には、1990年には、1990年には、1990年には、1990年には、1990年には、1990年には、1990年には、1990年に

♦

♦

- **httpObj = new XMLHttpRequest()**
- **IE**では、**ActiveXObject("Microsoft.XMLHTTP");**

のデータ、送信したいデータ、送信したいデータ、送信したいデータをサーバーのデータをサーバーのデータをサーバーのデータをサーバーのデータをサーバーのデータをサーバーのデータをサーバーのデータをサーバーのデータをサーバーのデ

#### **httpObj.open("GET","data.txt",true); httpObj.send(null);**

サーバーからの応答に応じて処理を行う

**httpObj.onload = displayData;** 

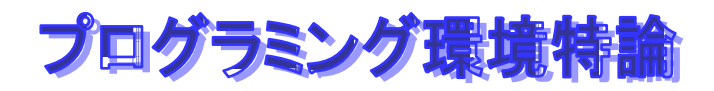

# $Javascript$

```
♦
              GUI JavaScript
 action
```

```
<form name="myform">
<input type="button" value="read" 
 onClick="loadTextFile()"><br>
  ….
```
**</form>**

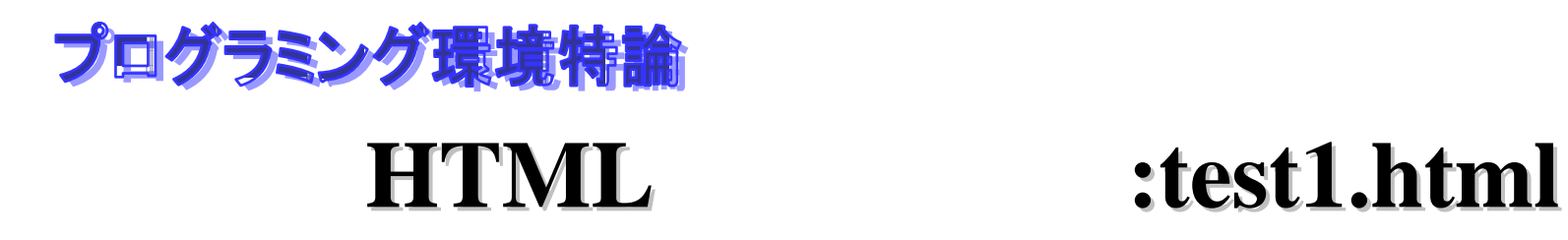

◆ JavaScript

```
function displayData(){
document.myform.result.value =
 httpObj.responseText;
}
```

```
<textarea name="result" cols="40" raws="5"></textarea>
```
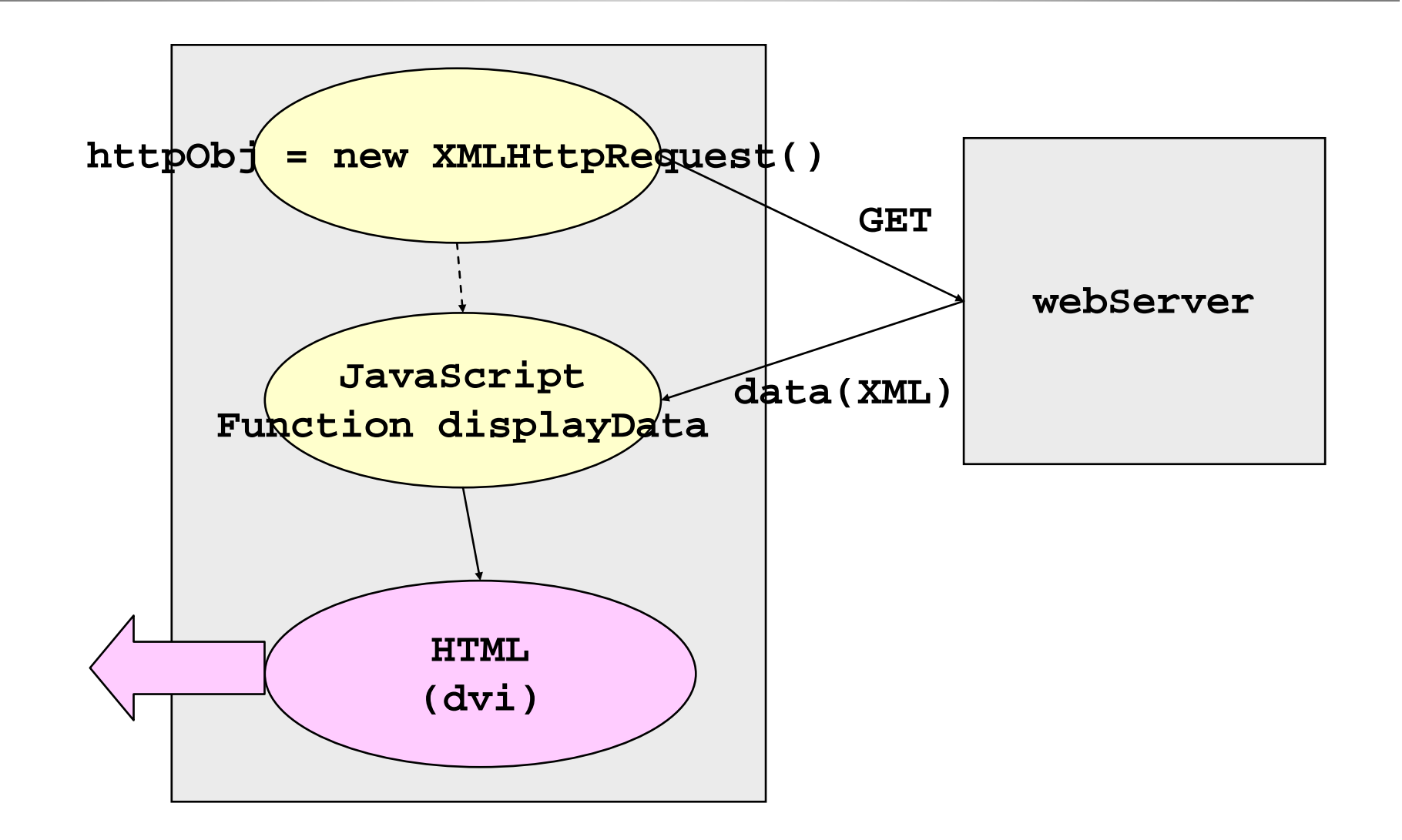

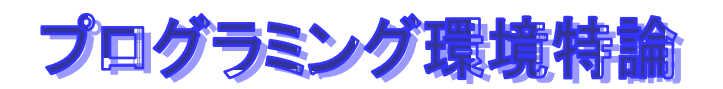

# **div**を使った**HTML**の埋め込み:**test2.html test2.html**

#### ♦ **HTML**

♦

```
<div id="resultData"> </div>
```
♦ document.getElementById(tagId);

 $\bullet$  id  $\bullet$  id  $\bullet$  **id** 

```
function displayData(){
if((httpObj.readyState == 4) && 
   (httpObj.status == 200)) {
   $("resultData").innerHTML = httpObj.responseText;
} else {
   $("resultData").innerHTML ="<b> Loading ... </b>";
}
```
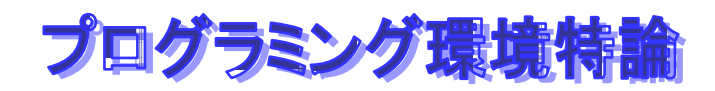

# **Mylib.js Mylib.js**

```
<script type="text/javascript" src="mylib.js"></script>
```

```
// library
function createXMLHttpRequest(cbFunc)
{
var XMLhttpObj = null;
 XMLhttpObj = new XMLHttpRequest();
XMLhttpObj.onreadystatechange=cbFunc;
return XMLhttpObj;
}
function $(tagId)
{
  return document.getElementById(tagId);
}
```
# **XML**の表示:**test3.html test3.html**

#### ◆ response**XML** XML ♦ DOM

```
xmlData = httpObj.responseXML;
userListTags = xmlData.getElementsByTagName("user");
numberListTags = xmlData.getElementsByTagName("number");
usernameListTags = xmlData.getElementsByTagName("username");
 userLen = userListTags.length;
 resultText ="";
 for(i=0; i<userLen; i++){
num = numberListTags[i].childNodes[0].nodeValue;
 uname = usernameListTags[i].childNodes[0].nodeValue;
 resultText = resultText + num + " : " + uname +"<br>";
 }
document.getElementById("resultData").innerHTML = resultText;
```
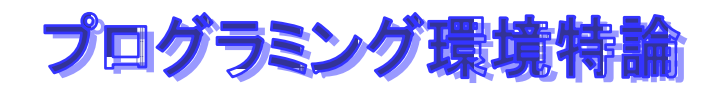

# **test4.html test4.html**

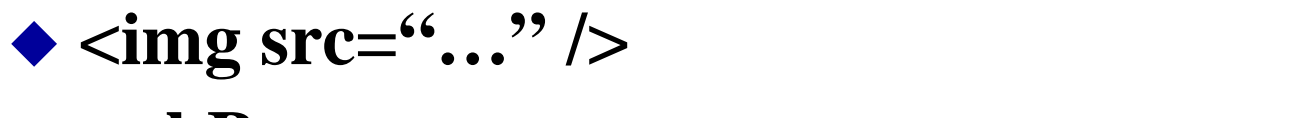

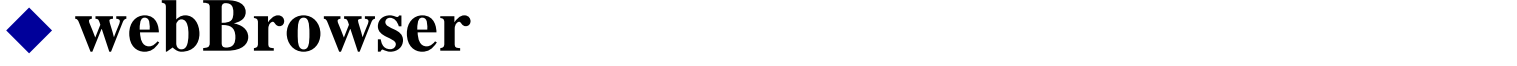

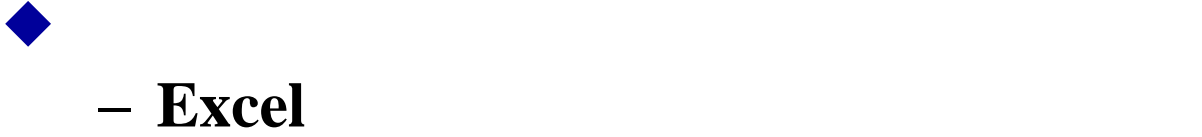

**HTML**の書き換え**:test5.html :test5.html**

#### ◆ HMTL

♦

```
function setBGColor(){
document.body.bgColor ="#ffffef";
}
```

```
♦
タグには、その他には、その他には、その他には、その他には、その他には、その他には、その他には、その他には、その他には、その他には、その他には、その他には、その他には、その他には、その他には、その他には、その他には、その他
    function addImage(){
      imgObj = document.createElement("img");
      imgObj.setAttribute("src","mark1.gif");
    document.getElementById("subContent").appendChild(imgObj)
        ;
     }
```
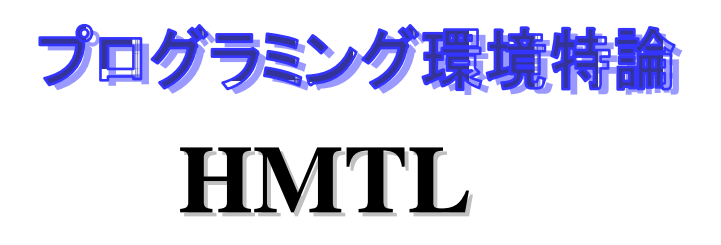

の生成、書き換え:**test6.html test6.html**

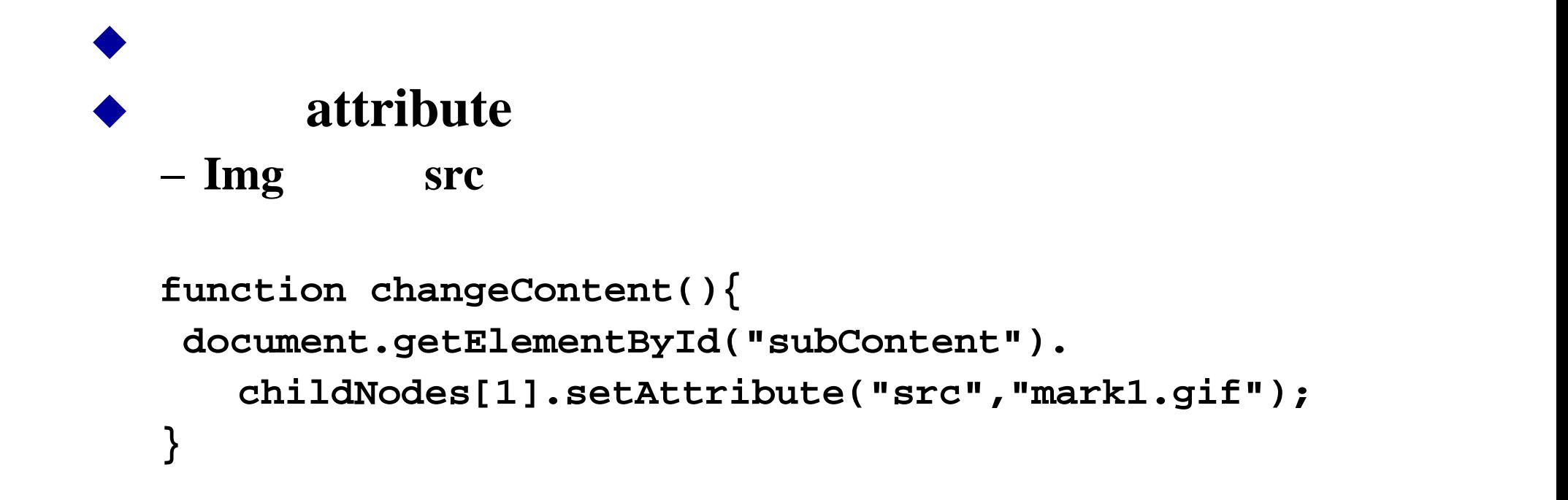

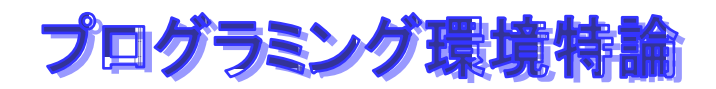

# **GoogleMaps GoogleMaps**

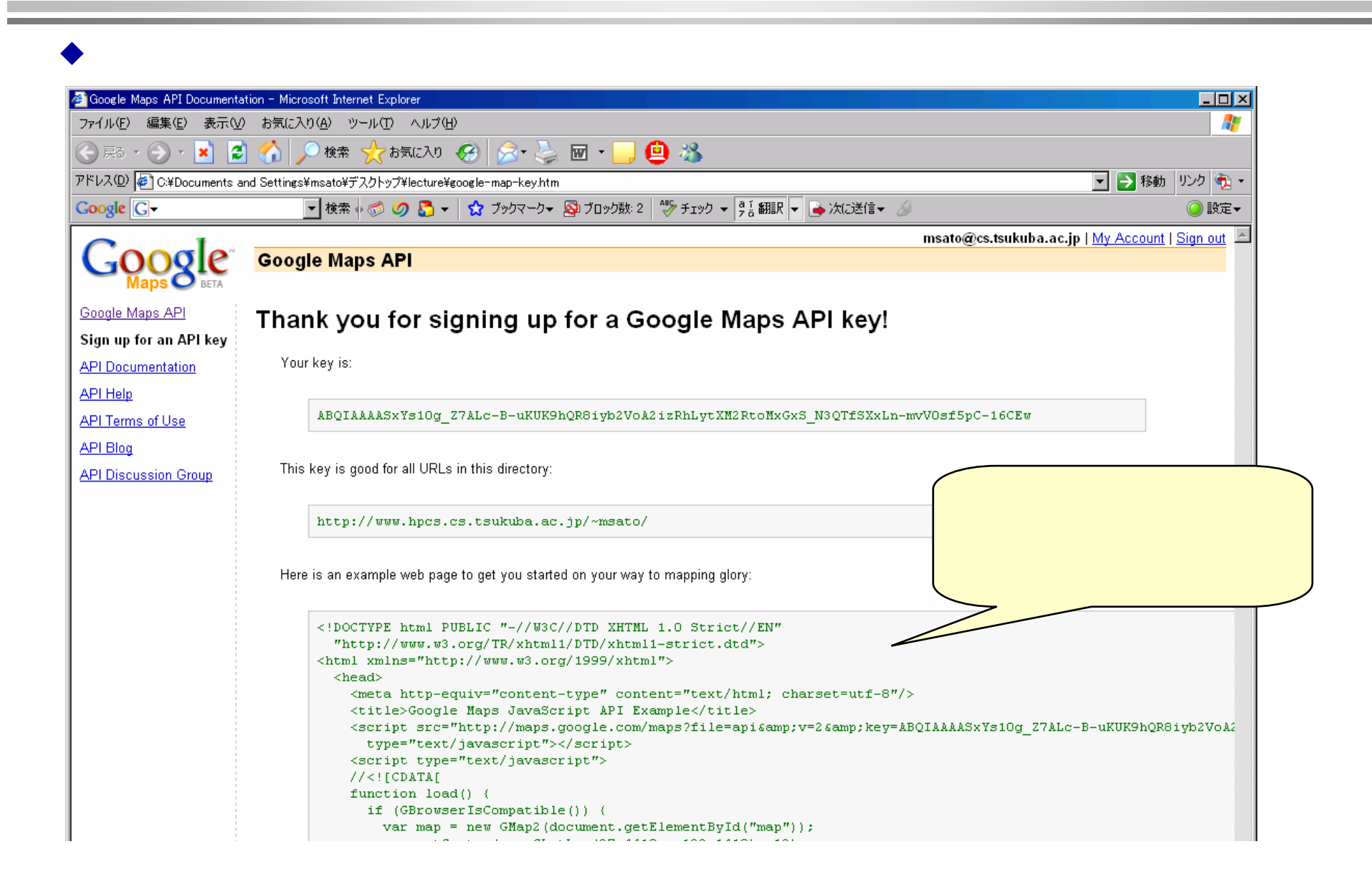

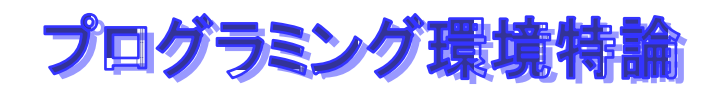

# **GoogleMaps GoogleMaps**

```
<!DOCTYPE html PUBLIC "-//W3C//DTD XHTML 1.0 Strict//EN"
  "http://www.w3.org/TR/xhtml1/DTD/xhtml1-strict.dtd">
<html xmlns="http://www.w3.org/1999/xhtml">
  <head><meta http-equiv="content-type" content="text/html; charset=utf-8"/>
    <title>Google Maps JavaScript API Example</title>
    <script src="http://maps.google.com/maps?file=api&amp;v=2&amp;key=ABQI
mvV0sf5pC-16CEw"
      type="text/javascript"></script>
    <script type="text/javascript">
    //<![CDATA[
var map;
    function load() {
      if (GBrowserIsCompatible()) {
        map = new GMap(document.getElementById("map"));
        map.addControl(new GLargeMapControl());
        map.centerAndZoom(new GPoint(140, 25), 15);
      }
    }
function newPoint(x,y,z){
   map.centerAndZoom(new GPoint(x,y),z);
```
# **GoogleMaps GoogleMaps**

```
function newPoint(x,y,z){
  map.centerAndZoom(new GPoint(x,y),z);
}
function setFuji() {
map.centerAndZoom(new GPoint(138.73123168945312, 35.35657620196121),6);
}
function dispInfo()
{
  map.openInfoWindowHtml(map.getCenterLatLng(),"this is Mt. Fuji");
}
   //]]>
   </script>
 </head>
  <body onload="load()" onunload="GUnload()">
    <div id="map" style="width: 1000px; height: 600px"></div>
<form><input type="button" value="(137,36) zoom 13" onClick="newPoint(137,36,13)
<br />
<input type="button" value="(137,36) zoom 10 " onClick="newPoint(137,36,10
<br />
<input type="button" value="fuji" onClick="setFuji()" /> <br />
<input type="button" value="set fuji Info" onClick="dispInfo()" /> <br />
```
# ズーム、情報ウインドウ**:map -test1.html test1.html**

```
♦
 ズームのセットの仕方はいろいろあるfunction newPoint(x,y,z){
      map.centerAndZoom(new GPoint(x,y),z);
   }
♦
↑ キャット マインドウ アイ・シー アイ・シー アイ・シー アイ・シー アイ・シー アイ・シー アイ・シー アイ・シー アイ・シー アイ・シー アイ・シー アイ・シー
   function dispInfo()
   {
    map.openInfoWindowHtml(map.getCenterLatLng(),"this
     is Mt. Fuji");
   }
```
# マウス、マーカー:**map -test2.html test2.html**

```
♦
 マウスのイベントの設定− GEvent.addListener(map, "click", getMapXY); 
♦
イベント しゅうしゅう しゅうしゅう しゅうしゅう しゅうしゅう しゅうしゅう しゅうしゅうしゅ
   function getMapXY()
    {
   var LatLngObj = map.getCenterLatLng();
   document.getElementById("mapX").innerHTML =
      "<b>"+LatLngObj.x+"</b>";
   document.getElementById("mapY").innerHTML =
      "<b>"+LatLngObj.y+"</b>";
    }
◆
 表示領域<ul><li> Longitude : <div id="mapX" /> </li>
<li> Latitude : <div id="mapY" /> </li>
</ul>
```
# マウス、マーカー:**map -test2.html test2.html**

```
♦
マーカル マーカル アイディング・ショップ こうしょう こうしょう こうしょう こうしょう こうしょう
function setMarker()
{
       var LatLngObj = map.getCenterLatLng();
       marker = new GMarker(LatLngObj);
       map.addOverlay(marker);
}
♦
 設定<form>
```
**<input type="button" value="set marker" onClick="setMarker()" /> </form>**

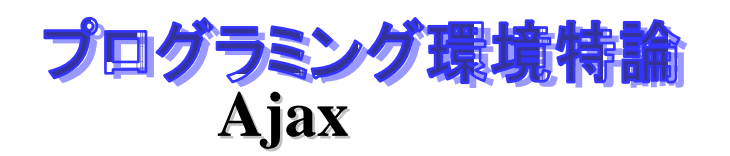

## $Satoshi Nakajima$   $Blog$

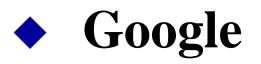

**XHTML XML Javascript** 

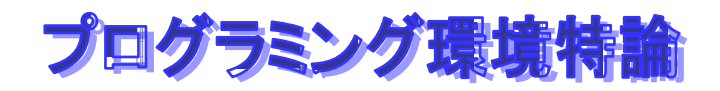

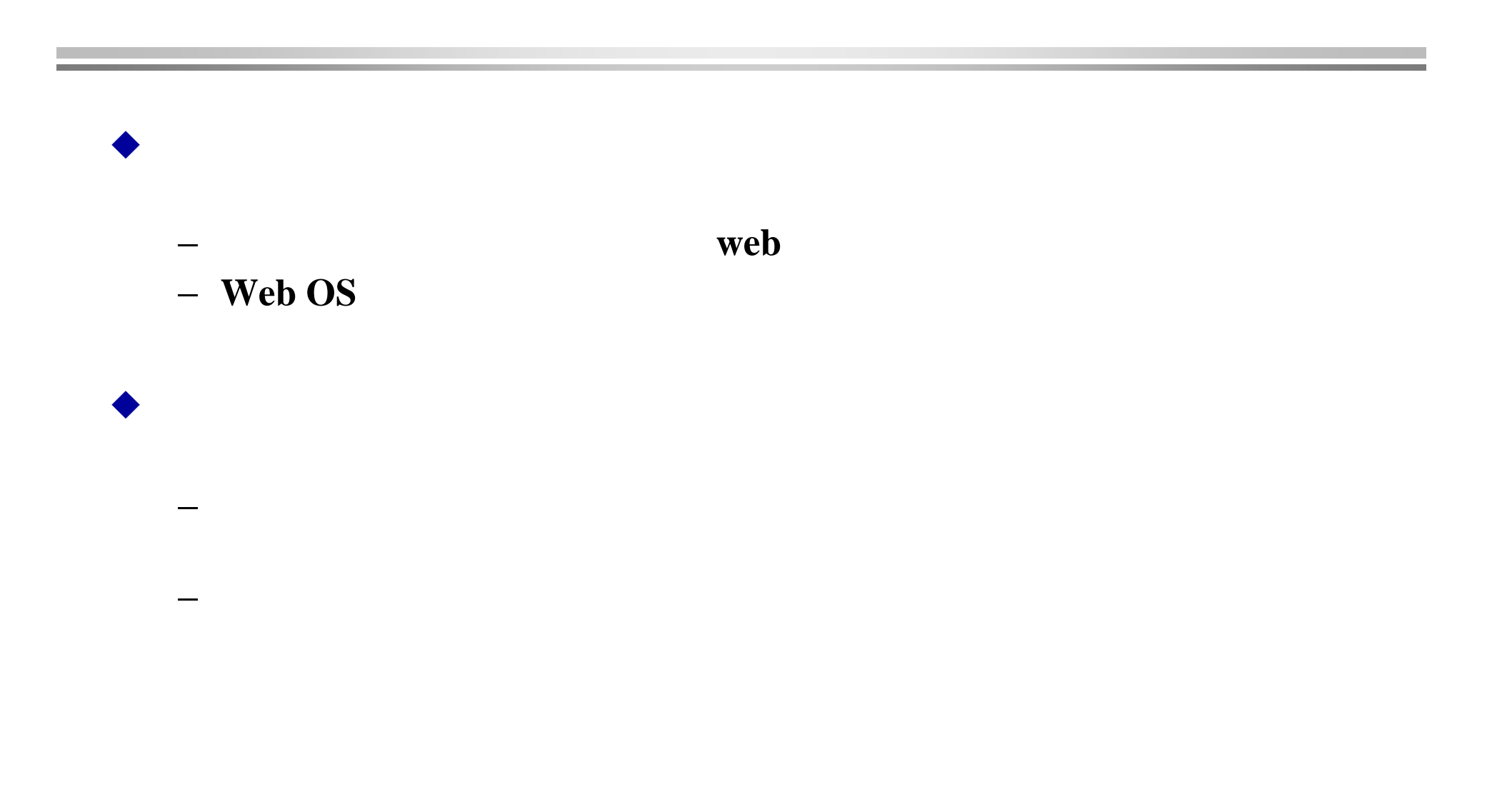

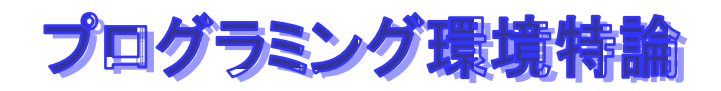

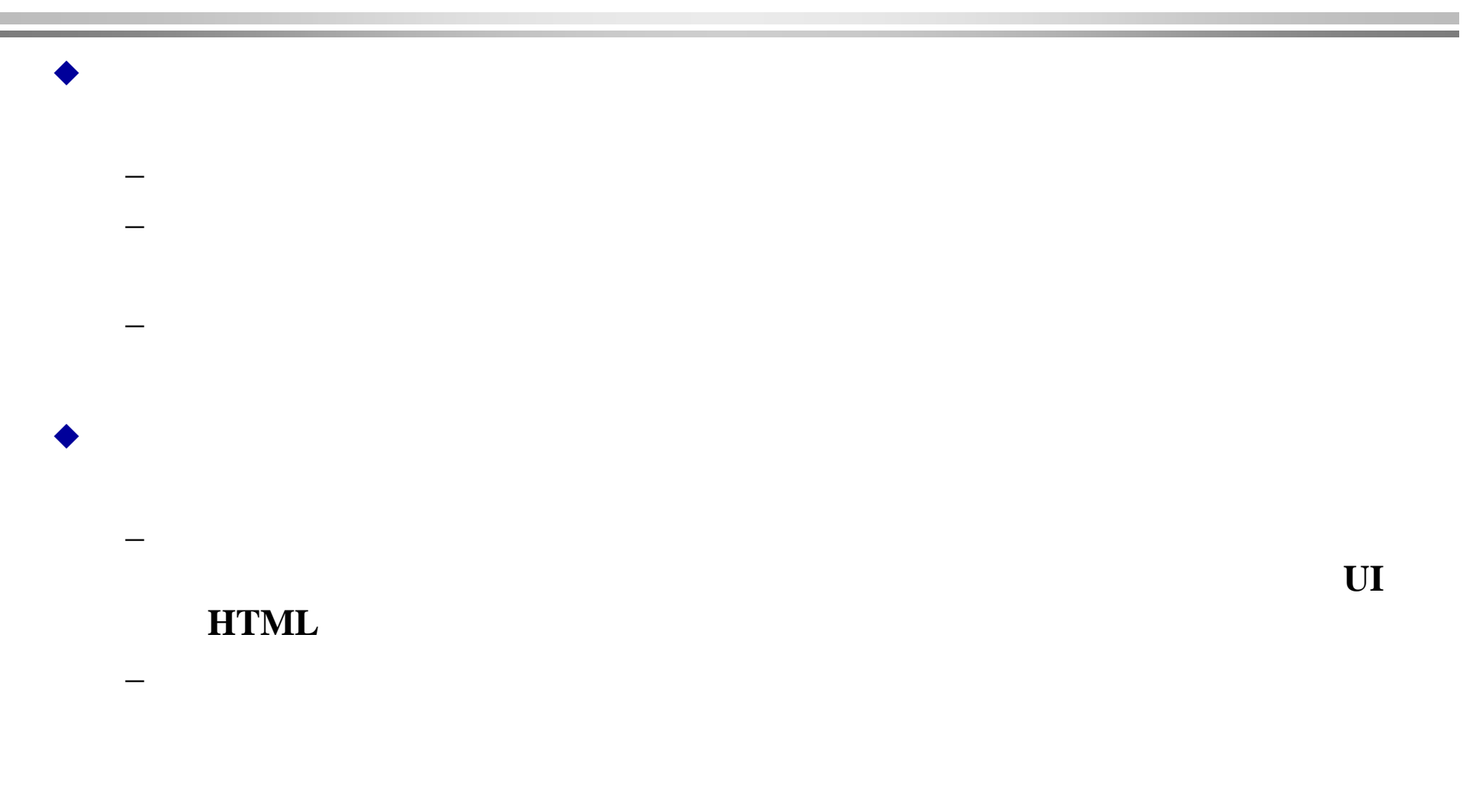

−

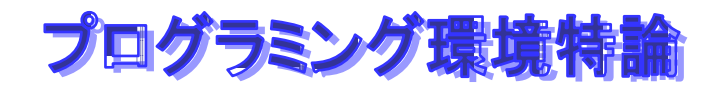

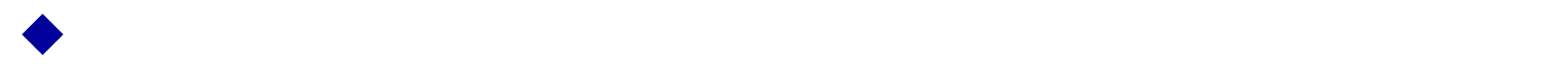

#### *javaScript*

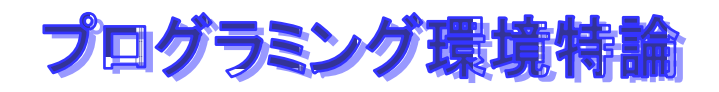

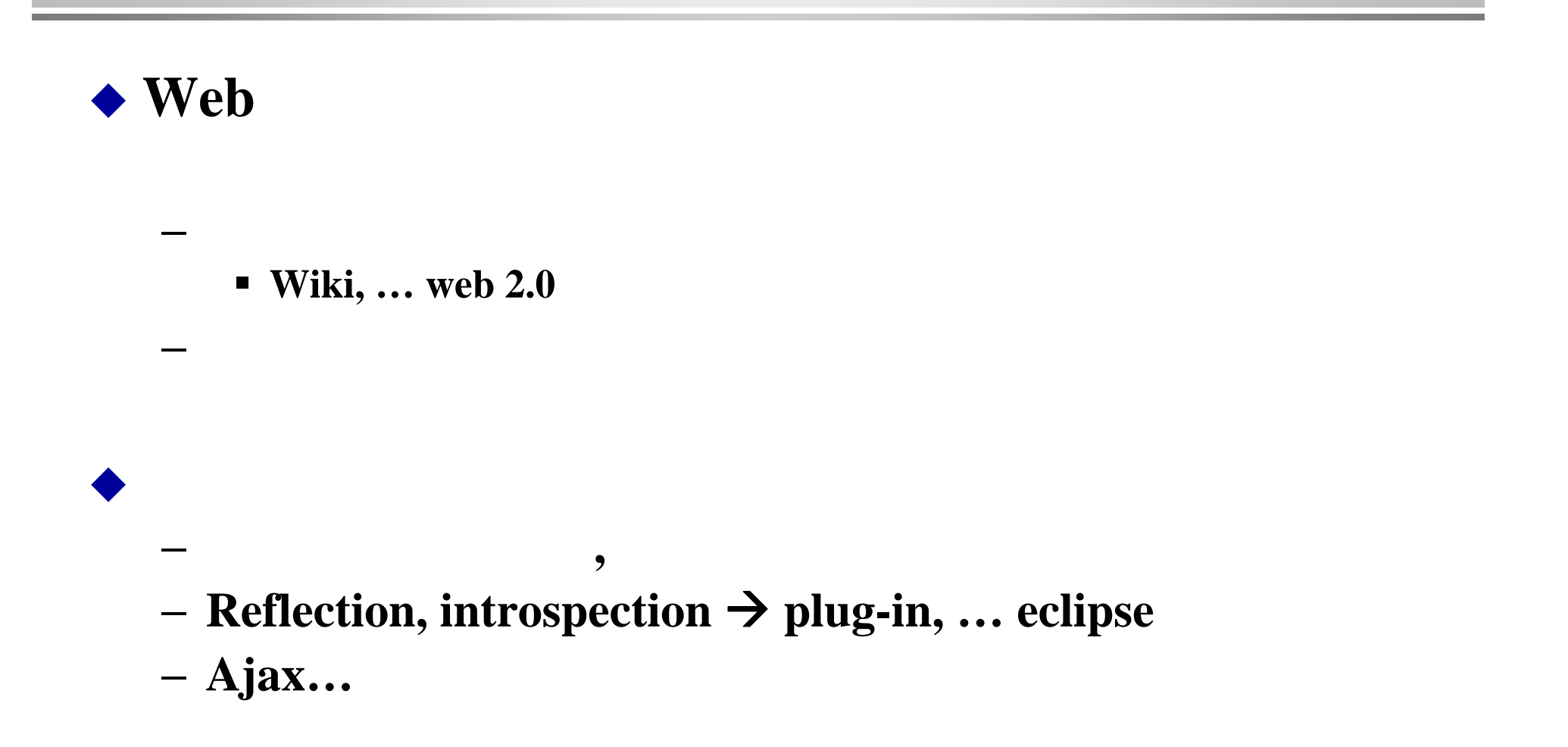